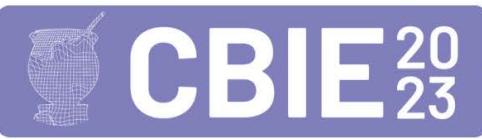

# Robotim: Um Jogo Educacional Multidisciplinar com Análise de Dados em Tempo Real

## Lucas R. E. de Oliveira $^1,$  Andrea Maria P. Valli $^1,$ Maria Claudia S. Boeres $^1$ , Lucia Catabriga $^1$

 $<sup>1</sup>$  Universidade Federal do Espírito Santo(UFES)</sup> Vitoria – ES – Brazil ´

lucas.re.oliveira@edu.ufes.br,{avalli,boeres,luciac}@inf.ufes.br

*Abstract. Studies have shown that educational digital games spark interest and motivation, even in topics considered monotonous, making them a valuable resource for learning. However, monitoring the individual performance of students during the game is a challenge for most teachers. This paper presents the development and evaluation of the multidisciplinary educational game "Robotim", along with the interactive data visualization platform "Area do Pro- ´ fessor". The results of the evaluation of the game, using the MEEGA+ model, indicate that the game contributed to the review and consolidation of students' knowledge. In addition, a high interest of the teachers in the interactive platform was observed.*

*Resumo. Estudos tem demonstrado que jogos digitais educacionais despertam ˆ interesse e motivac¸ao, mesmo em t ˜ opicos considerados mon ´ otonos, tornando-se ´ um recurso valioso para a aprendizagem. No entanto, o acompanhamento do desempenho individual dos alunos durante o jogo e um desafio para a maio- ´* ria dos professores. Este trabalho apresenta o desenvolvimento e a avaliação *do jogo educacional multidisciplinar "Robotim", juntamente com a plataforma interativa de visualizac¸ao de dados " ˜ Area do Professor". Os resultados da ´ avaliac¸ao do jogo, utilizando o modelo MEEGA+, indicam que o jogo contri- ˜ buiu para a revisao e consolidac¸ ˜ ao dos conhecimentos dos alunos. Al ˜ em disso, ´ foi observado um grande interesse dos professores na plataforma interativa.*

## 1. Introdução

A realidade dos professores no Brasil é marcada por desafios significativos, devido às condições econômicas desfavoráveis e às remunerações defasadas. Isso frequentemente os leva a enfrentar uma carga horária excessiva e a buscar múltiplas atividades em diferentes instituições educacionais ou mesmo fora da área da educação para garantir uma renda mínima para sua subsistência [Hirata et al. 2019]. Como resultado, muitos professores sofrem com desmotivação, exaustão e impactos negativos em sua saúde mental e física [Carlotto et al. 2019, Krug et al. 2021]. Essa situação também se reflete na falta de tempo disponível para explorar alternativas de ensino inovadoras [Ferreira and Silva 2019]. A escassez de recursos e oportunidades para inovação dificulta a concepção e implementação de estratégias de ensino eficazes, uma vez que é fundamental priorizar a qualidade para evitar o desengajamento dos alunos. A dificuldade em experimentar novos recursos para envolver os alunos pode resultar em um ensino monótono e carente de criatividade, desencorajando tanto os estudantes quanto os proprios professores ´ [Berquó 2021].

Jogos educacionais surgem como alternativas promissoras e acessíveis para professores, tornando-se valiosos para envolver alunos em topicos frequentemente consi- ´ derados chatos ou desinteressantes [Araújo and Madeira 2021]. Mesmo professores novos na incorporação de jogos educacionais reconhecem sua capacidade de proporcionar uma abordagem envolvente ao ensino de determinados temas [Ferreira and Silva 2019, Ramos and Silva 2019]. Esses jogos tornam a aprendizagem divertida e frequentemente não necessitam da intervenção constante do professor, devido a tutoriais internos ou jogabilidade simples que despertam o interesse dos alunos. Alem disso, comprovadamente ´ promovem a compreensão dos conteúdos e o desenvolvimento de habilidades críticas, como resolução de problemas [Laine and Lindberg 2020, Yu et al. 2020]. Além desses benefícios, os jogos educacionais permitem a personalização do ensino, permitindo que cada aluno aprenda em seu próprio ritmo e de forma visual, facilitando a compreensão de conteúdos abstratos que podem ser desafiadores de entender apenas com uma lousa ou apresentações de slides tradicionais [Heim and Holt 2021].

Diante do problema apresentado, é essencial criar um jogo educacional acessível para os professores, gratuito e abrangente, capaz de abordar multiplos temas em sala de ´ aula, visto que muitos jogos educacionais hoje em dia focam em apenas uma disciplina ou temática. Nesse contexto, o presente trabalho resultou na criação do "Robotim", um jogo educacional com uma abordagem multidisciplinar e escalável, fornecendo aos professores uma ferramenta valiosa para explorar diferentes conteúdos em suas aulas. *Robotim* foi inicialmente concebido para auxiliar os estudantes nas disciplinas de Matemática, Ciências e Geografia, especialmente nos últimos anos do ensino fundamental. Além disso, o projeto incluiu a "Area do Professor", uma plataforma complementar que permite aos educado- ´ res acompanhar o desempenho dos alunos e personalizar o ensino por meio de *quizzes*. Tanto o *Robotim* quanto a *Área do Professor* foram projetados para serem compatíveis com sistemas Windows e Linux, bem como navegadores como Firefox ou Chrome.

O presente artigo é organizado como a seguir. Nesta seção a pesquisa é contextualizada. A próxima seção, apresenta a metodologia utilizada descrevendo os procedimentos adotados para o desenvolvimento das aplicações. As seções de desenvolvimento e usabilidade descrevem as funcionalidades do jogo e da plataforma interativa e como se da´ a experiência do usuário. Na seção seguinte é apresentada uma análise de resultados da aplicação do jogo para crianças de uma escola pública do ensino fundamental. Na seção de conclusão os principais resultados obtidos são sumarizados.

#### 2. Metodologia

A gamificação educacional não é um assunto novo no contexto da educação básica no Brasil, como demonstrado por [Sobral et al. 2007, Melo et al. 2013]. Mais ainda, não apenas os jogos em si têm sido objeto de estudo, mas também tem sido investigada a avaliação desses jogos, abrangendo tanto a análise de jogos já existentes [Savi et al. 2010], quanto o processo de desenvolvimento [Tsuda et al. 2014]. No entanto, apos realizar uma re- ´ visão bibliográfica abrangente sobre jogos educacionais na educação básica, consultando periódicos da CAPES durante o período de 2019 a 2023 e contato com professores de tecnologia de escolas públicas do município de Vila Velha (ES), constatamos que: (i) existe uma carência significativa de jogos educacionais para alunos dos últimos anos do ensino fundamental; (ii) os jogos educacionais não oferecem um *feedback* para o educador com relação ao desempenho dos alunos nos conteúdos abordados pelos jogos.

Com base nas informações obtidas, definimos os requisitos iniciais para o desenvolvimento do jogo *Robotim* e de uma plataforma interativa para visualização de dados gerados com o objetivo de dar suporte ao professor no processo de aprendizagem dos alunos. A ferramenta Unity3D [Unity 2021] foi a escolhida para o desenvolvimento do jogo e da plataforma interativa, por sua facilidade de uso e adaptabilidade. Para o desenvolvimento do banco de dados, escolhemos o SQLite [SQLite 2023], por sua simplicidade de uso, e para a comunicação do jogo e da plataforma com o banco de dados foi criada uma API RESTful, com o uso da framework ASP.NET Core [Microsoft 2022]. Tanto o jogo quanto a plataforma fazem requisições para a API que atua como centralizadora das informações e se comunica diretamente com o banco de dados.

Para avaliação do jogo educacional foi utilizado o modelo sistemático Systema*tic Model to Evaluate Educational Games* (MEEGA+) [Petri et al. 2018], desenvolvido para avaliar jogos educacionais utilizando um questionário padronizado. Para avaliação da plataforma interativa foram definidas afirmações utilizando a escala tipo Likert de 5 pontos, que permite medir a opinião do participante sob o objeto de estudo e intensidade de um certo ponto de vista de maneira simples, rápida e eficaz [Dawes 2012].

#### 3. Desenvolvimento das Aplicações

Nesta seção, descrevemos o processo de desenvolvimento do jogo e da plataforma de visualização interativa de dados. É importante ressaltar que tanto o jogo quanto a plataforma estão em estado de desenvolvimento, mas ambas possuem uma versão *beta*, disponível em tinyurl.com/RobotimGame, que foram utilizadas para avaliação do desempenho, descrita na Sec. 5.

Inicialmente elaboramos o *Game Design Document* (GDD), contendo uma descrição detalhada do design do jogo para a concepção inicial e visualização do jogo em desenvolvimento. Este documento contém todas as ideias iniciais que surgiram a partir de reuniões com professores e pesquisas sobre o estado da arte dos jogos educacionais. Com base nos relatos, percebemos que o ensino público na região de Vila Velha (ES) dispõe de laboratórios de informática amplamente utilizáveis, o que nos levou ao desenvolvimento do jogo para computadores e navegadores. Além disso, também constatamos que o acesso à internet disponibilizado pelas escolas possibilita a comunicação com o banco de dados sem limitações representativas.

Com o objetivo de ampliar a sua usabilidade, o jogo foi concebido para abrigar fases com multidisciplinaridade de conteúdos. Cada fase possui uma temática de alguma matéria (como, por exemplo, operações matemáticas, geometria, organizações internacionais ou doenças e profilaxia). Além disso, cada fase pode possuir vários níveis de dificuldade, visando proporcionar um desafio progressivo aos alunos. Considerando que o foco do jogo são os alunos dos últimos anos do ensino fundamental, decidimos que os visuais e a jogabilidade do jogo precisavam de uma maior complexidade. Por esse motivo, o jogo foi criado totalmente em 3D, com movimentação controlada pelo mouse (para controle da câmera) e teclado (para movimentação do personagem). No entanto, a jogabilidade pode variar de fase para fase.

A tematica visual escolhida foi baseada em jogos educacionais como Tux- ´ Math [Tux4Kids 2011] e Interland [Google 2019], que possuem características futuristas e de ficção científica. Essa escolha permitiu o desenvolvimento de animações e ambientações não realistas, proporcionando uma grande liberdade na criação de fases, ambientes e efeitos visuais. A competitividade é um elemento de alto engajamento em jogos educacionais [Nebel et al. 2020, Asadi et al. 2021] e foi explorada em *Robotim* por meio de um sistema de pontuação baseado no desempenho do jogador em cada nível da fase. Ao final dos níveis, é exibido um *ranking* com as cinco melhores pontuações do nível, incentivando uma competição saudável entre os jogadores. Esse sistema também evita possíveis situações de *bullying*, uma vez que apenas as cinco melhores pontuações são exibidas. Além disso, o sistema de classificação no jogo incentiva os jogadores a melhorarem seu desempenho, estimulando repetições dos níveis na busca pelo topo. Isso transforma o jogo em uma ferramenta não apenas para aprender, mas também para desenvolver habilidades como perseverança e superação de desafios.

A personalização é um elemento cada vez mais predominante nos jogos digitais contemporâneos, impulsionando uma indústria avaliada em mais de 50 bilhões de dólares globalmente, como reportado pelo Yahoo Finance<sup>1</sup>. Reconhecendo a importância desse aspecto, também foi incorporado uma seção de personalização, permitindo aos jogadores alterarem as cores de diversas partes, como braços, cabeça, antena e tronco do personagem. Essa abordagem também visa proporcionar conforto às meninas, levando em consideração sua inclinação por elementos estéticos nos jogos digitais [Papavlasopoulou et al. 2019], oferecendo a liberdade de modificar a aparência padrão do personagem, que inicialmente é apresentado nas cores cinza e preta.

A plataforma interativa de visualização de dados de desempenho dos alunos, intitulada "Área do Professor", é o diferencial deste projeto. Diante da ampla gama de jogos educacionais disponíveis, mas com baixa ou nenhuma utilização dos dados gerados pelos jogadores, a *Área do Professor* foi projetada com o objetivo de facilitar a visualização e o uso desses dados pelos professores. A plataforma permite o controle e gerenciamento de várias funcionalidades, como a criação e edição de alunos, turmas e *quizzes*, além de fornecer gráficos de desempenho dos alunos. A *Área do Professor* é acessada exclusivamente pelo professor responsável pelo monitoramento dos alunos no ambiente do jogo.

A fim de proporcionar uma experiência de navegação mais intuitiva aos usuários, a Área do Professor foi organizada em três seções principais: Painel de Controle, Gráficos de Jogo e Dados dos *Quizzes*. Essas seções são exibidas imediatamente após o login do professor. Na seção Painel de Controle, o professor pode criar e editar alunos, turmas e *quizzes*. Na seção Gráficos de Jogo, é possível visualizar gráficos e informações de desempenho de alunos individuais ou de uma turma inteira. Já na secão Dados dos *Quizzes*, são apresentadas informações sobre a taxa de erros de alunos ou turmas em perguntas específicas de *quizzes* criados pelo professor. Com isso, o professor pode identificar facilmente as perguntas que apresentaram maior taxa de erros e exportar essas informações em um arquivo do tipo planilha eletrônica, formato ".xlsx".

<sup>&</sup>lt;sup>1</sup>https://finance.yahoo.com/news/gaming-skins-just-became-50-143352555.html

#### 4. Experiencia do Jogo e Plataforma de Dados ˆ

O jogo apresenta diferentes fases, cada uma com uma jogabilidade distinta, embora haja uma área principal neutra que se inicia logo após o login do jogador. Nessa área, conhecida como "Lobby", o jogador pode movimentar-se livremente utilizando as teclas direcionais (direita, esquerda, frente e trás) e o mouse para controlar a direção do personagem. No *lobby*, os jogadores têm a possibilidade de personalizar o seu avatar, consultar o *ranking* geral de pontuações, selecionar uma fase e nível para jogar, e também verificar o *ranking* individual para cada nível. Estas ações estão apresentadas em ordem na Fig. 1.

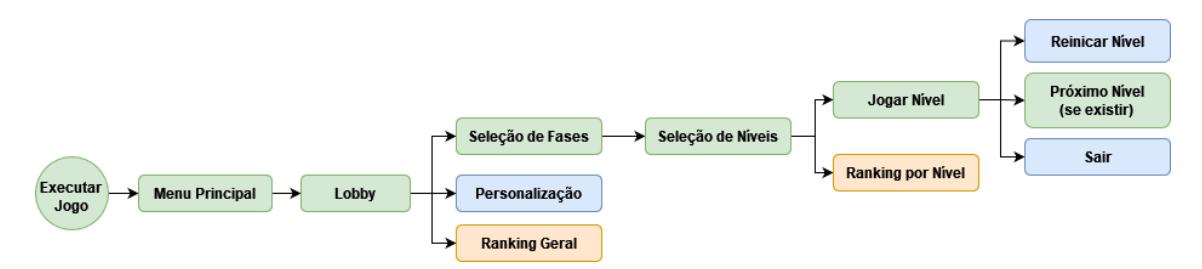

**Figura 1: Fluxograma do jogo**

A jogabilidade variada permite que as fases sejam diferentes tanto em termos de conteúdo quanto de interações disponíveis ao jogador. Em algumas fases, o jogador deve responder a perguntas digitando suas respostas no teclado, enquanto em outras ele tem a liberdade de se movimentar em busca de informações para ajudar um personagem aliado. Cada fase está relacionada a uma matéria específica. Por exemplo, as fases de matemática abordam temas do sexto ano, como operações matemáticas (Fig. 2a) e sólidos geométricos (Fig. 2b). Nas fases de geografia, os conteúdos são voltados para estudantes do oitavo ano e abrangem organizações internacionais. Por fim, as fases de ciência correspondem ao sétimo ano e tratam de tópicos como vírus, bactérias, protozoários e as respectivas formas de combate a doenças.

Além das fases já mencionadas, o jogo oferece a possibilidade de inclusão de fases extras criadas pelo professor. Essas fases extras correspondem a *quizzes* customizaveis ´ que podem abranger qualquer conteúdo que o professor decida abordar. A jogabilidade dessas fases é simples, com uma interface exibindo perguntas de múltipla escolha e um cenário com quatro computadores com as respectivas letras "A", "B", "C" e "D" dispostas a frente do jogador como exibido na Fig. 2c. O jogador deve interagir com o computador ` correspondente à resposta correta exibida na tela.

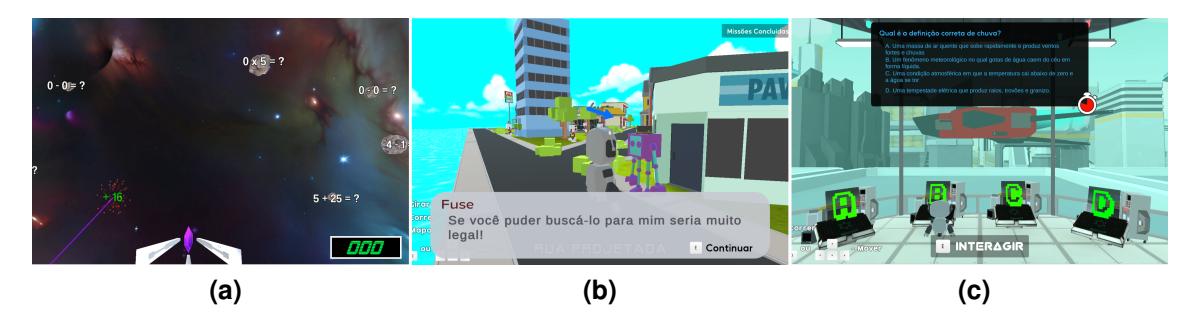

 $Fi$  Figura 2: (a) Fase de operações matemáticas (b) Fase de sólidos geométricos **(c) Fase dos** *quizzes*

A experiência na *Área do Professor* começa após a realização do login, onde ele será direcionado para o "Painel de Controle", que consiste na primeira seção da plataforma. Nesta seção, o professor pode gerenciar informações importantes, como alunos, turmas e *quizzes*. Ao criar um novo aluno, o professor precisará preencher informações essenciais, como nome, nome de usuário, senha e turma correspondente. Uma vez que o aluno tenha sido criado, ele poderá acessar o jogo por meio de seu nome de usuário e senha. É importante ressaltar que, se for o primeiro acesso do professor, ele ainda não terá uma turma criada na plataforma. Neste caso, será necessário criar uma nova turma antes de adicionar alunos.

Para criar uma nova turma, o professor precisará informar apenas o nome da turma. Ao criar uma turma na plataforma, o professor terá acesso a um gerenciamento altamente funcional, permitindo que ele selecione fases específicas do jogo para serem exibidas apenas para determinadas turmas. Por exemplo, um professor pode liberar apenas a fase de operações matemáticas para uma turma específica. Quando o aluno acessar o jogo, ele podera visualizar e jogar somente as fases que foram liberadas para sua turma. ´  $\acute{E}$  importante destacar que o professor pode criar quantas turmas forem necessárias e adicionar quantos alunos quiser a cada turma.

O jogo possui um grande potencial de adaptação ao conteúdo por meio da seção de "*Quizzes*". Esta seção permite que o professor crie quantos *quizzes* quiser, adicionando um número ilimitado de perguntas sem se prender a nenhuma temática específica. O processo de edição é livre, requerendo somente a escolha de um nome para o *quiz*, o preenchimento do campo da pergunta e das respostas, a marcação da resposta correta, a definição do tempo limite para a resolução da pergunta e a atribuição da pontuação. Após a finalização da edição e o salvamento do *quiz*, o professor tem a opção de ativar ou desativar a sua exibição para seus alunos. Essa flexibilidade na criação e exibição proporciona uma ampla gama de possibilidades pedagogicas, permitindo que o professor ´ utilize o jogo para abordar diversas tematicas. ´

A Fig. 3 apresenta graficamente todo o fluxo de usabilidade do professor, desde seu login até todas as possíveis interações com a plataforma.

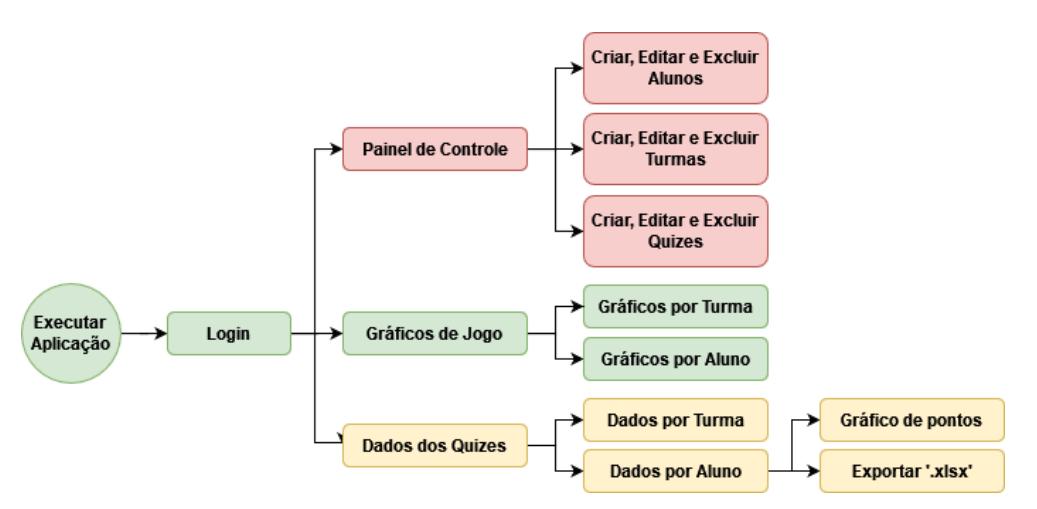

**Figura 3: Fluxograma da** *Area do Professor ´*

A análise de dados de desempenho dos alunos é fundamental nesta aplicação, ofe-

recendo informações abrangentes sobre o progresso individual e coletivo dos estudantes. A seção de gráficos por turma fornece detalhes, como falhas totais, pontuação máxima, níveis concluídos, tempo de jogo e pontuação geral (Fig. 4), permitindo que os professores avaliem o desempenho da turma e identifiquem áreas que requerem atenção. Além disso, na seção de gráficos individuais dos alunos (Fig. 5), é possível analisar o desempenho de cada estudante por nível, incluindo informações como tempo gasto, pontos obtidos, pontuação máxima, tentativas e repetições. O número de tentativas representa as vezes que um aluno jogou um nível até concluí-lo pela primeira vez, enquanto o número de repetições indica as vezes que ele jogou o nível após a conclusão. Além dos gráficos, a seção também disponibiliza informações textuais. A plataforma ajuda os professores a compreenderem os pontos fortes e fracos de cada aluno, bem como seu comprometimento com tópicos específicos ou *quizzes* relevantes, permitindo ajustes no conteúdo com base nesses dados.

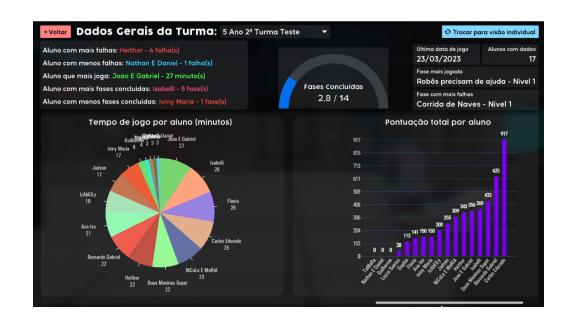

**Figura 4: Dados de uma turma Figura 5: Dados de um aluno**

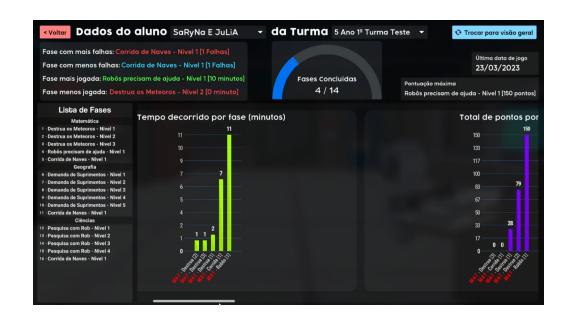

Os *quizzes* oferecem alta adaptabilidade para o jogo, tornando-os uma ferramenta valiosa no processo. Para que o professor possa utilizar os *quizzes* de forma eficiente, é essencial ter acesso ao *feedback* adequado sobre o desempenho dos alunos. Nessa seção, o professor pode visualizar as estatísticas de desempenho de cada *quiz*, incluindo a porcentagem de erros nas perguntas, quantos alunos da turma erraram e quais foram as respostas incorretas mais comuns. Essa visualização está disponível tanto para a turma inteira  $(Fig. 6)$  quanto para cada aluno individualmente  $(Fig. 7)$ . Além disso, a visualização por aluno inclui um gráfico que mostra a pontuação ao longo do tempo e permite exportar os dados em formato de planilha eletrônica - arquivo tipo ".xslx".

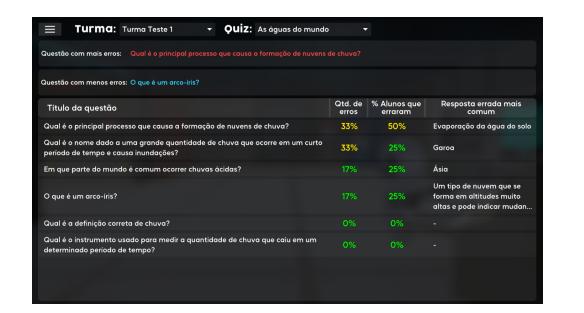

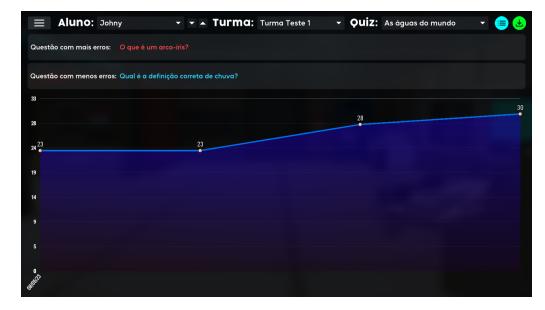

**Figura 6: Dados de turma no** *quiz* **Figura 7: Grafico de pontos de um ´ aluno no** *quiz*

#### 5. Avaliação da versão *beta* das Aplicações

Nesta seção apresentamos o relato da aplicação do jogo *Robotim* em uma escola municipal em Vila Velha, ES. O experimento teve como objetivo avaliar a qualidade do jogo e a percepção dos alunos e professores por meio da aplicação de um questionário de avaliação. Para isso, participaram 109 alunos entre 10 e 14 anos, das turmas do 5 $^{\circ}$ , 6 $^{\circ}$  e 7 $^{\circ}$ anos do ensino fundamental, sendo, 48% do gênero masculino e 52% do gênero feminino. Dos participantes do experimento, 42% jogavam algum jogo todos os dias, 26% jogavam pelo menos uma vez por semana, 17% jogavam raramente e 15% não jogavam.

Para validação de várias características do *Robotim*, os alunos receberam um questionário baseado no modelo MEEGA+ [Petri et al. 2018]. Esse modelo é utilizado para avaliar jogos educacionais, considerando três fatores de qualidade: usabilidade, experiência do jogador e percepção de aprendizagem. As afirmativas do questionário são classificadas em uma escala Likert de cinco pontos, sendo 1 (Discordo totalmente), 2 (Discordo), 3 (Neutro), 4 (Concordo) e 5 (Concordo totalmente). O questionario foi ela- ´ borado para coletar informações sobre a percepção dos alunos em relação a esses fatores de qualidade, apresentados na Fig. 8. Além disso, o modelo MEEGA+ inclui um sistema de mensuração da qualidade do jogo, que utiliza as respostas de todos os participantes como base.

Em geral, as respostas obtidas foram bastante positivas em relação ao Robotim, como pode ser visto na Fig. 8, indicando uma recepção muito favorável por parte dos estudantes. Especificamente, a acessibilidade, estética e satisfação foram aspectos destacados nas respostas, sugerindo que os alunos consideraram o jogo fácil de visualizar, com uma aparência agradável e adequado às suas capacidades. É importante ressaltar que a estética foi um dos objetivos principais desde o início do desenvolvimento do jogo, visando criar uma experiência visual interessante para os alunos dos últimos anos do ensino fundamental, aproveitando recursos gráficos em 3D e ambientes mais complexos.

Apesar da maioria das respostas serem positivas, observamos um número significativo de respostas neutras e discordâncias no aspecto de "Atenção focada". Esse tópico aborda a imersão do participante no jogo, provavelmente a presença de um maior número de respostas nessa direção pode estar relacionada à falta de um tutorial inicial no ambiente do jogo. Embora os controles tenham sido explicados verbalmente durante a experiência, alguns participantes ainda enfrentaram dificuldades de adaptação, especialmente aqueles que não tinham acesso a computadores em suas casas. Além disso, a diferença de velocidade na conclusão das fases pode ter influenciado, onde os participantes que terminaram primeiro tiveram que esperar pelos demais para que novas fases fossem liberadas.

Além das respostas ao questionário, muitos alunos deram *feedbacks*, tais como: "Queria uma fase para encontrar o criador da Monalisa", "Gostaria de ter uma fase de caça ao tesouro". Também ocorreram comentários sobre a velocidade dos meteoros, com alunos dizendo que estavam muito rápidos e tornavam difícil reagir a tempo. Além disso, alguns alunos expressaram o desejo de ter um tutorial mais detalhado e solicitaram uma versão do jogo para Android. Ocorreram ainda elogios à personalização, cores, movimentação e à fase de matemática do jogo, destacando a beleza e a diversão proporcionada por esses elementos. Um aluno em particular mencionou que adoraria ver um novo personagem sendo introduzido no jogo, acrescentando uma camada adicional de desafio e variedade à experiência geral.

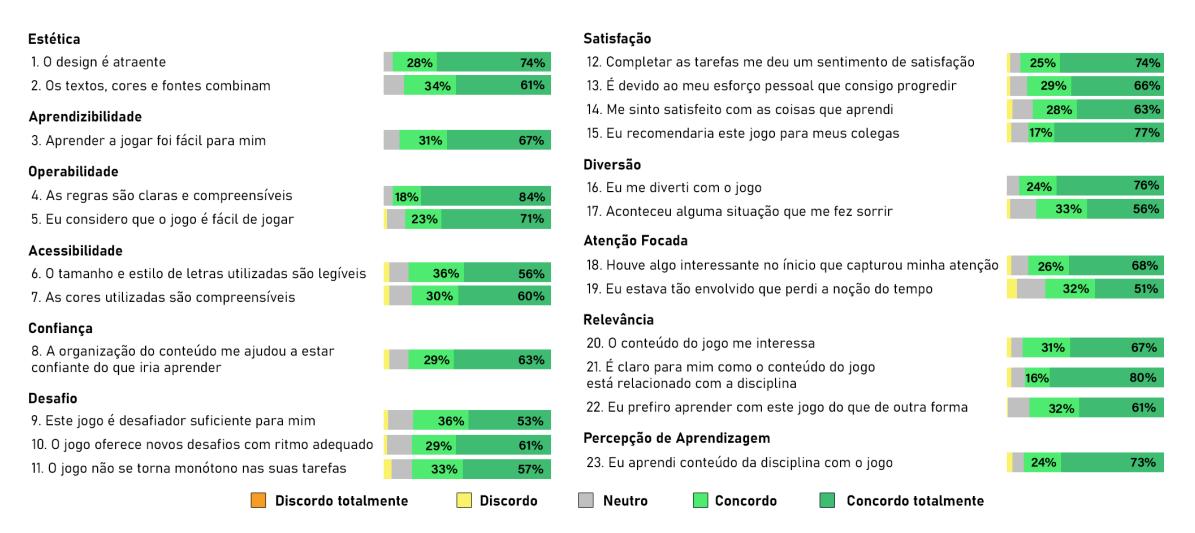

**Figura 8: Resultado das afirmativas avaliadas pelos estudantes**

Apesar dos estereótipos negativos, frequentemente associados às meninas em relação a jogos digitais, computadores e programação [Yücel and Rızvanoğlu 2019], os testes realizados revelaram uma participação notavelmente maior por parte das meninas, demonstrando um interesse genuíno tanto no jogo em si, quanto em seu desenvolvimento, superando os meninos nesse aspecto. Além disso, foi observado que as meninas apresentaram um interesse mais pronunciado por questões estéticas do personagem, o que resultou em uma maior interação delas com a personalização do jogo, além de um desejo por mais opções de customização para o personagem.

Para determinar o n´ıvel de qualidade do jogo *Robotim*, utilizou-se a escala do MEEGA+. Essa escala categoriza a qualidade em três níveis: baixa ( $\theta$  < 42, 5), boa  $(42, 5 \le \theta < 65)$  e excelente  $(\theta \ge 65)$ . O parâmetro  $\theta$  é obtido com base nas respostas dos estudantes ao questionário, sendo realizada uma análise estatística por meio de um script na linguagem R fornecido pelo MEEGA+ [Petri 2018]. Como resultado, o jogo *Robotim* obteve uma pontuação de  $\theta = 66, 14, o$  que indica que ele está com qualidade no nível excelente. Essa pontuação reflete a percepção positiva dos estudantes em relação ao jogo, demonstrando que ele atende aos critérios de qualidade estabelecidos pelo MEEGA+.

Um questionário baseado na escala Likert de 5 pontos também foi aplicado aos professores. No total, quatro professores participaram e responderam a perguntas relacionadas aos aspectos do jogo, bem como as funcionalidades e usabilidade da ` *Area do ´ Professor*. O questionário abordou a visão dos professores sobre o jogo e sua relevância para aplicações educacionais.

Os resultados obtidos revelaram uma tendência predominante de respostas positivas, tanto em relação à experiência dos alunos quanto às perguntas relacionadas à plataforma interativa, conforme ilustrado na Figura 9. Esses dados evidenciam uma recepção extremamente favorável tanto ao jogo em si quanto à plataforma, sugerindo que os professores não apenas percebem o jogo como uma ferramenta divertida, interessante e com potencial educativo, mas tambem concordam que uma plataforma como a ´ *Area do Pro- ´ fessor* possui um potencial considerável e é, de certa forma, necessária no contexto dos jogos educacionais atuais.

Podemos observar que a usabilidade da ferramenta é um ponto de menor concordância, o que pode ser atribuído a diversas razões. Primeiramente, é importante mencionar que os professores tiveram pouco tempo para testar a ferramenta antes de preencher o questionário. Além disso, um dos professores relatou ter pouca experiência com questões digitais e o uso de novas tecnologias, o que resultou em dificuldades no manuseio da ferramenta. Um terceiro fator que pode ter contribuído para a baixa usabilidade é a necessidade de compactar muitos recursos em um espaço limitado na tela, especialmente para exibir gráficos de forma adequada. Além disso, a presença de diversas opções, como a escolha de alunos, turmas e *quizzes*, pode ter sobrecarregado os professores.

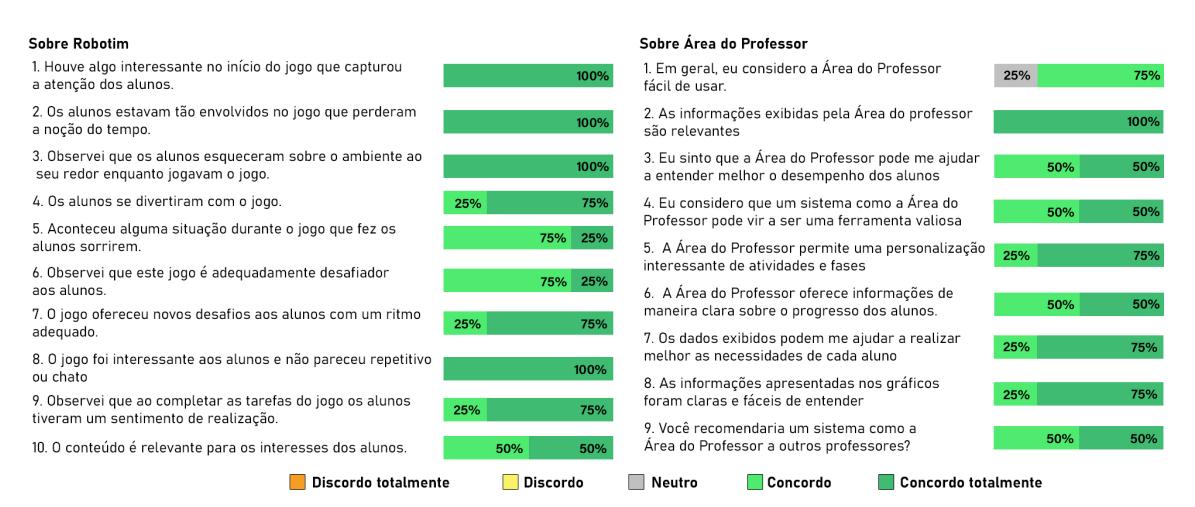

**Figura 9: Resultado das afirmativas avaliadas pelos professores**

Além do questionário, os professores também tiveram a oportunidade de fornecer *feedback* sobre a *Área do Professor*. Algumas sugestões incluíram: "Exportar os gráficos em uma planilha eletrônica", "Possibilidade de pausar o jogo para todos através da Área *do Professor*" e "Incluir cores nas células da planilha para facilitar a visualização dos erros dos alunos". Houve também elogios como: "Iniciativa incrível e inexistente atualmente", "Capacidade de criar *quizzes* que traz dinamicidade" e "Gráficos de desempenho dos alunos são interessantes para identificar o esforço de cada um".

## 6. Considerações Finais e Trabalhos Futuros

Neste artigo, apresentamos o jogo educacional multidisciplinar *Robotim* e a plataforma de dados interativa *Area do Professor ´* . O jogo foi desenvolvido com o objetivo de ensinar conteúdos dos últimos anos do fundamental, enquanto a plataforma oferece recursos para visualizar dados de jogo dos estudantes e gerenciamento. A avaliação realizada com os estudantes revelou resultados altamente positivos, o que evidencia o valor do jogo como ferramenta educacional. Os professores também forneceram respostas positivas, enfatizando a importância de iniciativas desse tipo. Apesar dos resultados promissores, a falta de tutoriais mais intuitivos confundiu alguns estudantes. Além disso, é necessário realizar testes com um número maior de professores a fim de obter mais *feedbacks*. Para trabalhos futuros, destacamos a expansão do jogo para plataformas iOS e Android, e pretendemos aprimorar e adicionar novas funcionalidades tanto no jogo quanto na *Area ´ do Professor*, com o objetivo de tornar as aplicações mais completas.

#### **Referências**

- Araujo, L. and Madeira, C. (2021). Jogos educacionais digitais no ensino infantil: Uma ´ revisão sistemática da literatura. *RENOTE*, 18:286–295.
- Asadi, Y. M. H. I., Babu, C. G., Shubham, P., and Shenoy, S. A. (2021). Designing and analysis of a competitive game based learning application. In *2021 IEEE India Council International Subsections Conference (INDISCON)*, pages 1–6.
- Berquó, F. R. (2021). Relato de experiência: um jogo educacional criado com um software de apresentação como motivação para o professor de física. *Brazilian Journal of Development*, 7(2):15793–15807.
- Carlotto, M., Câmara, S., Batista, J., and Schneider, G. (2019). Prevalência de afastamentos por transtornos mentais e do comportamento relacionados ao trabalho em professores. *PSI UNISC*, 3:19–32.
- Dawes, J. (2012). Do data characteristics change according to the number of scale points used? an experiment using 5 point, 7 point and 10 point scales. *International Journal of Market Research*, 50.
- Ferreira, M. and Silva, L. R. d. (2019). Jogos educacionais digitais nas escolas de corumba´ - ms: Um relato de experiência na formação de professores. page 236.
- Google (2019). Interland. https://beinternetawesome.withgoogle.com/ interland.
- Heim, A. and Holt, E. (2021). From bored games to board games: Student-driven game design in the virtual classroom. *Journal of microbiology & biology education*, 22.
- Hirata, G., Oliveira, J. B. A. e., and Mereb, T. d. M. (2019). Professores: quem são, onde trabalham, quanto ganham. *Ensaio: Avaliacão e Políticas Públicas em Educacão*, 27(102):179–203.
- Krug, M., Krug, H., Garces, S. B., and Nunes, V. (2021). Síndrome de burnout: um estudo com professores de educação física da educação básica. *Lecturas: Educación F´ısica y Deportes*, 25:58–70.
- Laine, T. H. and Lindberg, R. S. N. (2020). Designing engaging games for education: A systematic literature review on game motivators and design principles. *IEEE Transactions on Learning Technologies*, 13(4):804–821.
- Melo, L. d. A., de Lima Costa, T. K., and Batista, A. C. D. (2013). Pense bem: proposta e desenvolvimento de jogo digital para ensino de computação na educação básica. In **Brazilian Symposium on Computers in Education (Simpósio Brasileiro de Informática** *na Educac¸ao-SBIE) ˜* , volume 24, page 346.
- Microsoft (2022). ASP.NET Core. https://learn.microsoft.com/pt-br/ aspnet/core/introduction-to-aspnet-core/. Acessado em 23 06 2023.
- Nebel, S., Beege, M., Schneider, S., and Rey, G. D. (2020). Competitive agents and adaptive difficulty within educational video games. *Frontiers in Education*, 5.
- Papavlasopoulou, S., Sharma, K., and Giannakos, M. (2019). Coding activities for children: Coupling eye-tracking with qualitative data to investigate gender differences. *Computers in Human Behavior*, 105.
- Petri, G. (2018). *A method for the evaluation of the quality of games for computing education*. PhD thesis, Universidade Federal de Santa Catarina, Florianópolis, Brasil.
- Petri, G., Gresse von Wangenheim, C., and Borgatto, A. (2018). Meega+: A method for the evaluation of educational games for computing education.
- Ramos, D. K. and Silva, G. A. d. (2019). Formação de professores a distância para o uso de jogos digitais na escola: mudanças na prática pedagógica? *RIED-Revista Iberoamericana de Educación a Distancia*, 22(2):265-285.
- Savi, R., Von Wangenheim, C. G., Ulbricht, V., and Vanzin, T. (2010). Proposta de um modelo de avaliação de jogos educacionais. *Renote*, 8(3).
- Sobral, A. d. C. S., Siqueira, M. H. Z. R., and Machado, S. R. G. (2007). Jogos educativos para o ensino de paleontologia na educação básica. Paleontologia: Cenários de Vida, pages 3–11.
- SQLite (2023). SQLite Development Team. Software. Recuperado de https://www. sqlite.org/.
- Tsuda, M., Sanches, V. M., Ferreira, T. G., Otsuka, J. L., and Beder, D. M. (2014). Análise de métodos de avaliação de jogos educacionais. Proceedings of XIII SBGames, pages 12–14.
- Tux4Kids (2011). TuxMath. http://www.tux4kids.com/tuxmath.html.
- Unity (2021). Unity3D. Software. Recuperado de https://unity.com/.
- Yu, Z., Gao, M., and Wang, L. (2020). The effect of educational games on learning outcomes, student motivation, engagement and satisfaction. *Journal of Educational Computing Research*, 59:073563312096921.
- Yücel, Y. and Rizvanoğlu, K. (2019). Battling gender stereotypes: A user study of a codelearning game, "code combat," with middle school children. *Computers in Human Behavior*, 99.